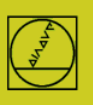

## **Protocolo FE** en el ejemplo del TNC 155B

Este protocolo lo pueden emplear los controles numéricos a partir de la versión TNC 155B/Q. **Las transmisiones pueden controlarse únicamente en el TNC.**

#### **Preparar el control numérico**

Pulsar la tecla MOD en el modo de funcionamiento "Almacenar". Con la tecla cursora vertical, seleccionar "V.24", luego con ENTER seleccionar "FE", introducir el valor 9600 para la velocidad de transmisión en baudios y finalizar con DEL BLOC. Con ello se obtiene directamente una transmisión bloque a bloque con control de datos Una frase de datos de parámetro de máquina compatible se activa automáticamente para el modo de transmisión FE en TNC 155B y TNC355 .

### **Preparar PC**

Iniciar el TNCserver directamente

- o TNCremoNT en ajuste estándar
- y abrir el menú desplegable "TNC-Server"

Ajustar en el PC:

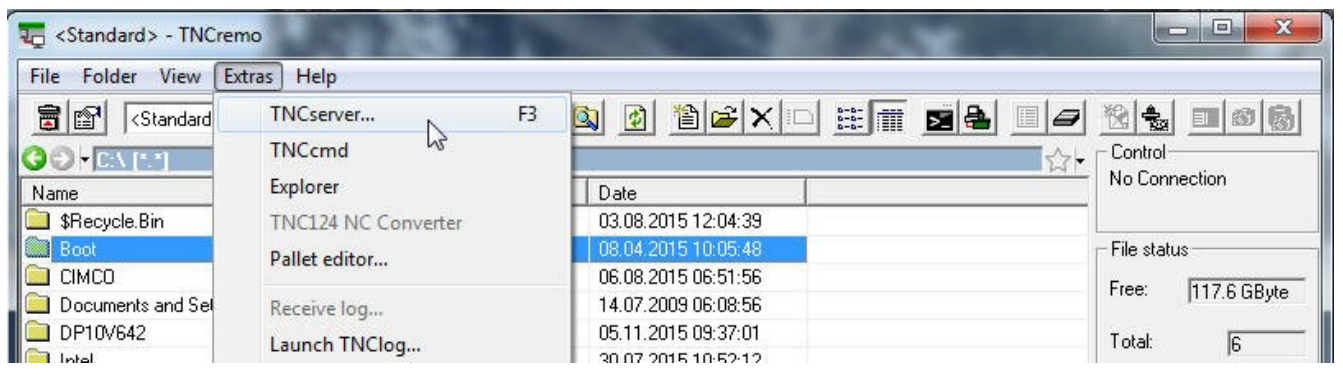

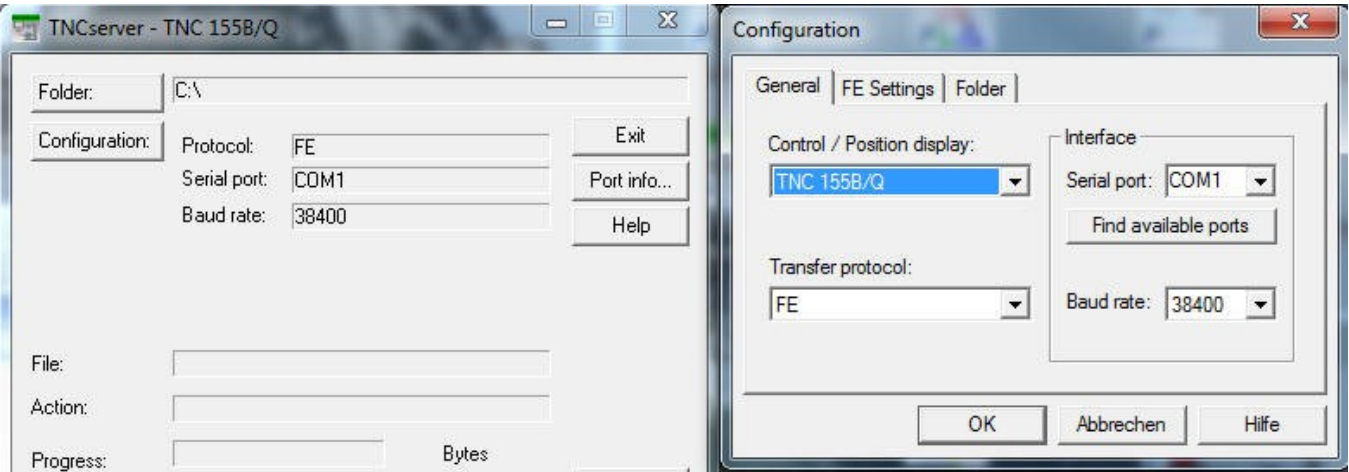

En "Estado" ahora se debe ver "Espera petición"; significa que la conexión es correcta.

Hasta una longitud del cable de 20 m son admisibles 9600 baudios. Con cables más largos, reducir los baudios por ambos lados.

#### **Iniciar la transmisión**

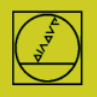

# **HEIDENHAIN**

En el modo de funcionamiento Almacenar, pulsar la tecla EXT

Seleccionar con las teclas cursoras verticales la dirección de transmisión, etc., ENTER, luego con las teclas cursoras el programa, ENTER. Para más detalles, consultar el manual de instrucciones del control numérico.